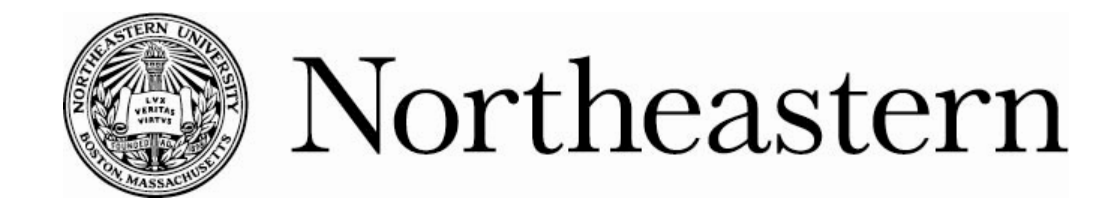

## **myNEU Parent Portal** *How to Create Your Parent Portal Account*

- 1. Go to **myneu.neu.edu** and click on "How do I get a myNEU username and password?"
- 2. **Request an account** under the "Parent/Guardians" section.

**Note:** You must "accept" the terms of the **Family Educational Rights and Privacy Act** (FERPA), which is explained by clicking on its title, to request the account. **You will need your student's full name, date of birth, permanent ZIP code, Northeastern e-mail address, and the last four digits of his or her Social Security number or international ID.**

- 3. Complete all needed information in this section and **submit your request**. You will receive an email confirmation of your submission.
- 4. Your student will see a notification of your request via their **myNEU Student Portal**. Your student can find the notification under the "Welcome Tab" and in the box "My Notifications." Your student may grant you one of three **types of access:** 
	- **All Access**: access to all the Portal has to offer, including transcript and billing information
	- **General Access**: access to general information about the university such as campus news and events, but denies you access to their billing and transcript information
	- **Deny Access**: denies you access to a Portal account entirely
- 5. Your student will then **confirm the access granted** and **create a "passphrase**" **that you will need to create your account.**
- 6. After your **student confirms your access** you will receive an email that will contain an **access code** that is needed, along with the **passphrase**, to **create your account.** Complete your account creation by logging back into myneu.neu.edu and clicking on "How to I get a myNEU username and password?"
- 7. **Click on "Create an account" and create and confirm your username and password**. Now you will be on your way to enjoying all the myNEU Parent Portal has to offer.

**Please note** that your student, due to FERPA regulations, has full control of your access to the Parent Portal. At any time your student may change your access, as well as deny you access to the account completely. If you have questions as to why your student may have denied you access, please address this with your student.

If you have any questions about opening an account, please email parents@neu.edu or contact our Information Services at 617.373.HELP (4357).